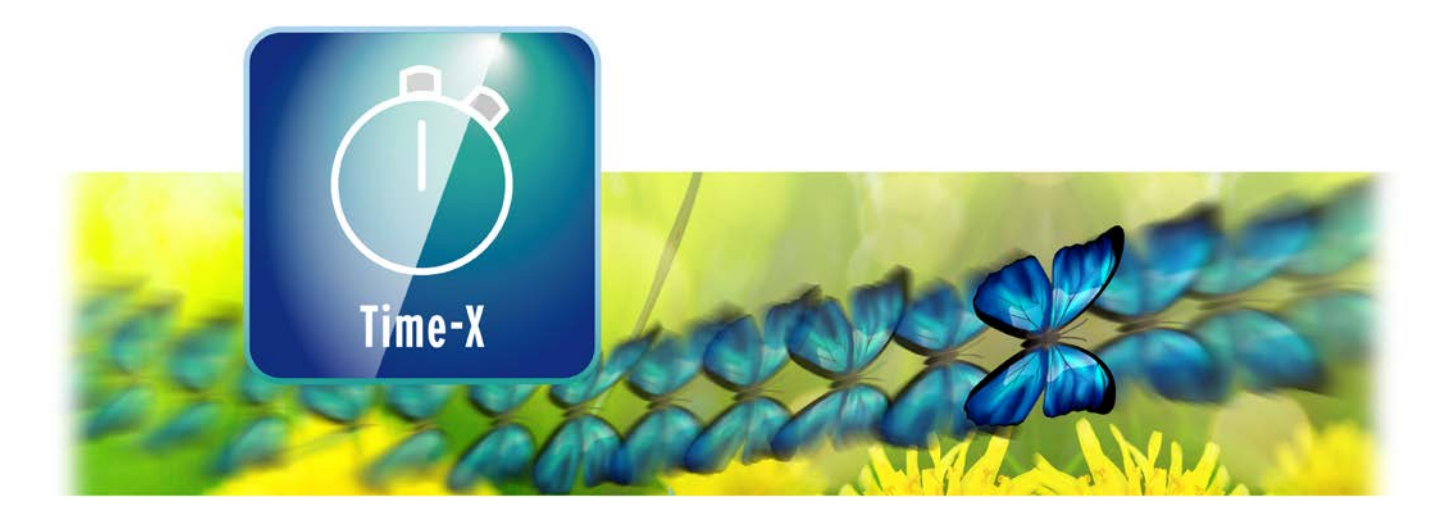

# **Time-X Bedienungsanleitung**

**MACRO**SYSTEM

#### **Kontaktinformationen Deutschland**

MacroMotion GmbH Lindenstraße 3 24790 Schacht-Audorf, Germany [www.macrosystem.de](http://www.macrosystem.de/)

#### **MacroSystem Hilfe**

Hilfe-Ressourcen finden Sie im Internet unter: <http://www.macrosystem.de/support> Dort finden Sie aktuelle Software- und Handbuch-Downloads, Informationen zu unserer Telefon-Hotline sowie den Zugang zu unserem Support-Forum.

Rechtliche Hinweise

Der Inhalt dieses Dokuments kann sich unangekündigt ändern und stellt keine Verpflichtung seitens der MacroMotion GmbH dar. Die in diesem Dokument beschriebene Software wird unter einer Lizenzvereinbarung zur Verfügung gestellt und darf nicht kopiert werden. Ohne ausdrückliche schriftliche Genehmigung der MacroMotion GmbH darf kein Teil dieses Handbuchs in irgendeiner Form kopiert, übertragen oder anderweitig reproduziert werden. Alle Produkt- und Firmennamen sind Warenzeichen ihrer jeweiligen Eigentümer.

Wir empfehlen Ihnen, die Hinweise in dieser Bedienungsanleitung genau zu beachten, um Bedienungsfehler auszuschließen. Wir haben sehr große Sorgfalt auf die Programmierung und die Prüfung dieses Programms verwendet. Da eine völlig fehlerfreie Anwendungssoftware nach bisherigen Erkenntnissen nicht unter allen Umständen und jederzeit gewährleistet werden kann, können wir leider nicht völlig ausschließen, dass sich Mängel eingeschlichen haben. Die MacroMotion GmbH und deren Fachhändler gewährleisten daher nicht die störungsfreie Anwendung des Produktes bzw. dessen völlige Fehlerfreiheit.

Hinsichtlich etwaiger Gewährleistungs-, Haftungs- und/oder Schadensersatzansprüche gelten die Regelungen in den Allgemeinen Geschäftsbedingungen der MacroMotionGmbH.

Wir übernehmen keine Haftung für einen möglichen Daten- oder Zeitverlust und daraus eventuell entstehende Folgeschäden, denn wir haben keinerlei Einfluss auf die korrekte Programminstallation und -bedienung durch den Kunden. Die MacroMotion GmbH und deren Fachhändler sind folglich nicht haftbar für Fehler sowie unbeabsichtigte Beschädigungen in Verbindung mit der Installation oder Anwendung der in diesem Handbuch beschriebenen Software. Schadens- und Aufwendungsersatzansprüche des Käufers, gleich aus welchem Rechtsgrund, insbesondere wegen Verletzung von Pflichten aus dem Schuldverhältnis und aus unerlaubter Handlung, sind also ausgeschlossen. Dies gilt nicht, soweit zwingend gehaftet wird, z.B. nach dem Produkthaftungsgesetz, in Fällen des Vorsatzes, der groben Fahrlässigkeit, wegen der Verletzungdes Lebens, des Körpers oder der Gesundheit, wegen der Verletzung wesentlicher Vertragspflichten. Der Schadensersatzanspruch für die Verletzung wesentlicher Vertragspflichten ist jedoch auf den vertragstypischen, vorhersehbaren Schaden begrenzt, soweit nicht Vorsatz oder grobeFahrlässigkeit vorliegt oder wegen der Verletzung des Lebens, des Körpers oder der Gesundheit gehaftet wird. Eine Änderung der Beweislast zum Nachteil des Bestellers ist mit den vorstehenden Regelungen nicht verbunden.

Weder die MacroMotion GmbH noch deren Fachhändler sind für Schäden aus direkter oder indirekter Folge, die aus dem Gebrauch der Software oder der Bedienungsanleitung entstehen, verantwortlich. Dies gilt insbesondere für entgangenen Gewinn und Aufwandsersatz. Jegliche stillschweigende Gewährleistung ist ausgeschlossen, einschließlich der Gewährleistung auf Eignung der Software bzw. der Bedienungsanleitung für einen bestimmten Zweck.

Bitte beachten Sie daher, dass Sie Ihr Videomaterial vor Ingebrauchnahme des Gerätes sichern. Wir empfehlen, das Videomaterial nicht zu löschen, bzw. zuvor eine Sicherungskopie zuerstellen.

# **Inhaltsverzeichnis**

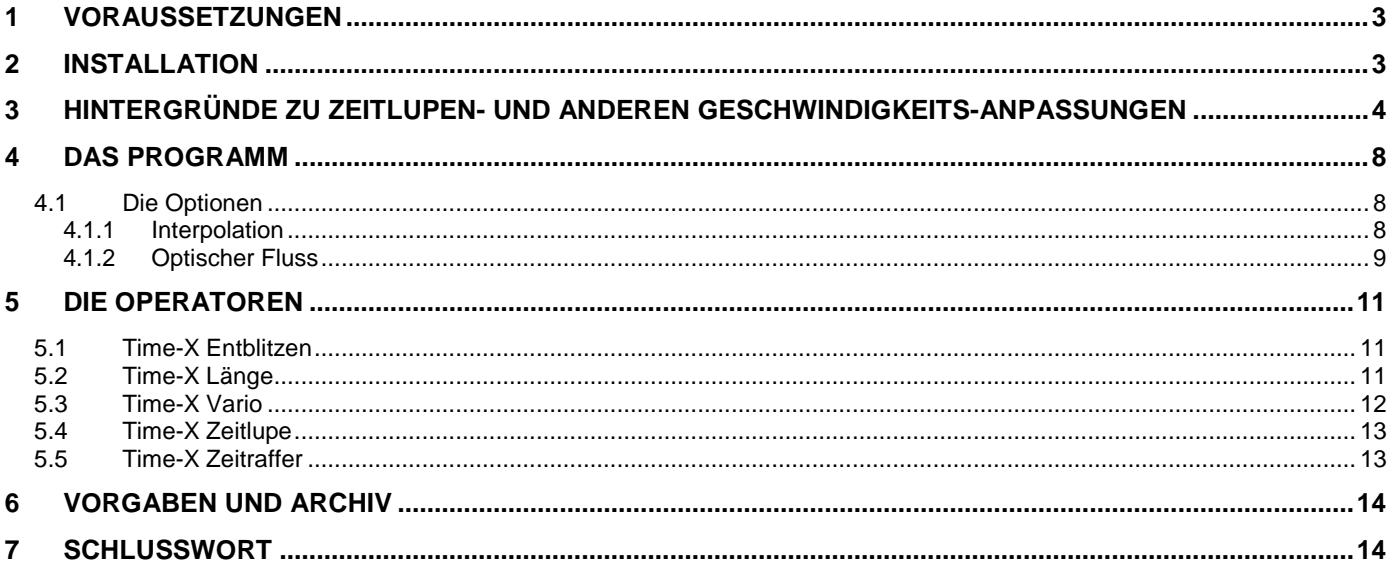

#### **Voraussetzungen**

Willkommen zu Time-X !

Vielen Dank, dass Sie sich für Time-X entschieden haben.

Time-X ist ein Programm, mit dessen Hilfe Sie unter Bogart für Windows aus Ihren Videomaterialien Zeitlupen- und Zeitraffer-Szenen erzeugen können. Außerdem lassen sich Längenanpassungen vornehmen, Szenen "entblitzen" und variable Geschwindigkeits-Veränderungen an Ihren Videoszenen sämtlicher Formate vornehmen.

!! Hinweis: Time-X existiert nur für die "Bogart für Windows"-Software-Versionen. Auf Casablanca3- Geräten, die unter der Systemsoftware Linux laufen, steht Ihnen für die Erzeugung von professionellen Zeitlupen-Szenen die Zusatz-Software "Twixtor" zur Verfügung.

Viel Spaß, Erfolg und Freude bei der Erstellung Ihrer "butterweichen" professionellen Zeit-Aktionen !!

## <span id="page-2-0"></span>**1 Voraussetzungen**

Time-X ist kompatibel zu allen Casablanca4-Systemen und Windows-PCs, auf denen Bogart Windows (ab Version 10.0, 9.6, 8.11, 7.14, 6.16) als Systemsoftware installiert ist. Bitte achten Sie darauf, dass die jeweils neueste Version der Bogart-Systemsoftware installiert ist.

# <span id="page-2-1"></span>**2 Installation**

Time-X findet sich in einem Zip-komprimierten Ordner. Wenn dieser Ordner entpackt ist, sieht man die Datei "Time-X\_1.xx\_DE.msi". Nach Doppelklick dieser Datei läuft die Installations-Prozedur von Time-X ab. Danach kann man Time-X in Bogart unter "Produkt installieren" finden und "aktivieren".

Das System wird Sie nach dem Freischaltcode fragen, den Sie bei Ihrem Fachhändler erworben haben.

Geben Sie den 12-stelligen Code ein, und bestätigen Sie Ihre Eingabe mit "Ok". Eine gelungene Freischaltung erkennen Sie daran, dass hinter dem Eintrag "Time-X" "(aktiv)" angezeigt wird.

Time-X kann auch als Demoversion benutzt werden. Dabei können Sie sich einen Überblick über die Funktionen von Time-X verschaffen, die berechneten Elemente werden allerdings mit einem Demo Schriftzug versehen.

# <span id="page-3-0"></span>**3 Hintergründe zu Zeitlupen- und anderen Geschwindigkeits-Anpassungen**

Zeitlupen haben etwas Faszinierendes: Schnelle Bewegungen, die in einem mit Normal-Geschwindigkeit laufenden Video beinahe gar nicht wahrzunehmen sind, werden durch eine Zeitlupe plötzlich "klarer", deutlicher und wirken "präziser". Klassische Anwendungen für eine Zeitlupe sind Natur- und Sport-Aufnahmen, in denen durch die Reduktion der Geschwindigkeit manche Bewegungen überhaupt erst sichtbar werden.

Um die Funktionsweise eines Zeitlupen-Programmes zu erläutern, müssen wir zunächst unser "Grund-Material" näher betrachten, uns also über unsere Video-Signale klar werden.

Ein Strom von Video-Daten besteht aus xx Einzelbildern pro Sekunde, aus denen unsere Augen bzw. unser Gehirn eine fließende Bewegung produziert.

Das menschliche Auge hat die Fähigkeit, ca. 10 bis 15 Einzelbilder pro Sekunde separat wahrzunehmen. Ab 15 Bildern pro Sekunde erscheinen uns die Bilder dann nicht mehr als Einzel-Bilder, sondern ergeben eine Bewegung.

Nach diversen Experimenten in der zweiten Hälfte des 19. Jahrhunderts, Stichworte "Laterna Magica", "Serienphotografie" und "Thomas Alvar Edison", etablierte sich zu Beginn des 20. Jahrhunderts der Zelluloid-Film und zeigte zunächst 15, später 18 und heutzutage 24 Bilder pro Sekunde.

In der Video-Filmerei hat sich hier in Mitteleuropa das PAL-Verfahren mit 25 Vollbildern bzw. 50 Halbbildern pro Sekunde durchgesetzt, in den USA das NTSC-Verfahren mit 30 Voll- bzw. 60 Halbbildern. Die Bildauflösung beträgt dabei 720 x 576 bzw. 720 x 480 Bildpunkte.

Seit etlichen Jahren filmen die meisten Video-Artisten in Full-HD mit 25/50 bzw. 60 Vollbildern pro Sekunde bei einer Auflösung von 1.920 x 1.080 Bildpunkten oder sind schon einen Schritt weiter und nehmen 25/50 oder 60 volle Video-Bilder in 4k mit 3.860 x 2.160 Bildpunkten auf.

Ganz wenige Spezialisten zeichnen mit speziellen Foto-Kameras pro Sekunde 120 Bilder auf oder begeben sich mit darauf spezialisierten Hochgeschwindigkeits-Kameras in noch höhere Gefilde von 1.000 bis zu 10.000 Bildern pro Sekunde.

Warum wir das hier erzählen ??

Ganz einfach .... ein Zeitlupen-Programm kann grundsätzlich nur mit den Daten arbeiten, die ihm das Videomaterial "anliefert". Und je mehr Daten das sind, umso feiner und detaillierter können die Resultate werden. Sie werden also mit entsprechendem 4k-Material mit möglichst vielen Einzelbildern pro Sekunde bessere Zeitlupen produzieren können als mit Ihrem "guten alten" VHS-Film.

Die einfachste Zeitlupe, die als Basis-Ausstattung in allen Casablanca-Geräte steckt, funktioniert folgendermaßen: Je nach eingestellter "Verzögerung" (von 2-10) verlangsamt die Basis-Zeitlupe den Film, indem sie die einzelnen Bilder (gehen wir einmal von 25 in der Sekunde aus) beim Wert von "2" einfach doppelt so lange zeigt wie sie eigentlich zu sehen sind. Damit "fließt" der Film bei einer Verzögerung von 2 dann mit nur noch 12,5 Bildern pro Sekunde, bei einer Verzögerung von 5 mit 5 Bildern pro Sekunde und beim Maximalwert von 10 mit zweieinhalb Bildern pro Sekunde.

Man kann zwar noch ein wenig tricksen, indem man zwischen die Bilder schnelle Überblendungen baut ... aber wir kommen nicht darum herum .... das Resultat wird irgendwann stotterig und unscharf. Mit den Zeitlupen, wie wir sie aus dem Sport-Fernsehen oder faszinierenden Natur-Dokumentationen kennen, hat das nicht mehr viel zu tun.

Beim Zeitraffer geht die Basis-Software ähnlich rigoros vor: Es werden einfach Bilder weggelassen. Das sieht sich im Resultat weniger schlimm an als die Zeitlupe, weil die Zeitraffer-Bewegung sowieso irgendwann ruckig, zuckig und abrupt wirkt, ist aber von den aus anspruchsvolleren Produktionen gewohnten Geschwindigkeits-Beeinflussungen weit entfernt.

Die Lösung, wenn wir nicht auf hunderte oder tausende von Einzelbildern pro Sekunde Zugriff haben, heißt Analyse, saubere Trennung und präziser Ersatz.

In den meisten Fällen möchten wir ja ein Objekt, eine Person oder einen Gegenstand bzw. ihre Bewegungen, die in der Realität schneller sind als unsere Augen es erfassen können, genau sehen. Diese Objekte unserer Zeitlupen-Begierde, soviel schaffen wir Kameraleute meistens, befinden sich in der Regel einigermaßen im Zentrum unseres Videobildes.

Eine Zeitlupen-Software wie Time-X muss, wenn sie beispielsweise einen Moped-Fahrer betrachtet, der einmal quer über eine Promenade fährt (siehe Bild unten), zunächst einmal analysieren, wer Mopedfahrer und wer Promenade ist.

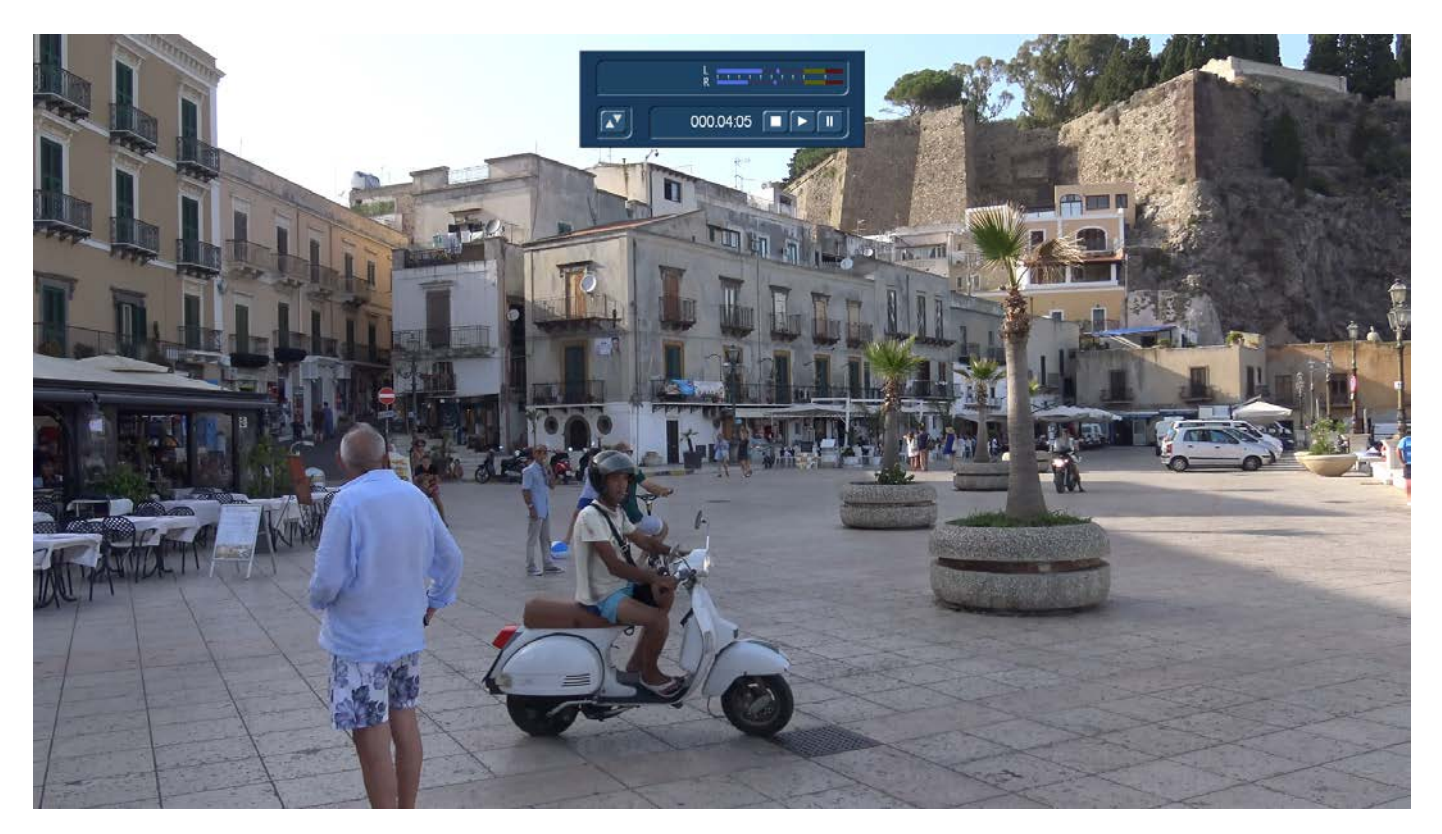

Da die Software weder Moped-Fahrer noch Kinder, Palmen, Hunde oder Autos kennt, tastet sie zunächst einmal das Bild ab und versucht, Konturen zu erkennen und "im Auge" zu behalten. Dazu wird das Video Bild für Bild erst in Graustufen gewandelt und dann werden, Bild für Bild, Konturen, Kontraste und Helligkeiten verglichen. Dabei stellt die Software fest, welche Bereiche sich von einem Bild zum nächsten wie weit verschoben haben. Sie berechnet den sogenannten "optischen Fluss".

Aus diesen Veränderungen werden für jeden Bildpunkt "Vektoren" errechnet, die die Verschiebung des Bildpunktes von einem Bild zum nächsten ausdrücken. Vektoren werden zeichnerisch oft als Pfeile dargestellt. Wir haben in dem Bild auf der nächsten Seite oben einmal zwei Bilder aus der Video-Sequenz übereinandergelegt und für den Vespa-Fahrer ein paar solcher Vektoren mit blauen Pfeilen eingezeichnet. Diese Vektoren haben Werte auf der X- und der Y-Achse.

Wenn ein Bildpunkt sich zwischen zwei Bildern von der X/Y-Position 10/10 auf die Position 20/30 verschoben hat, kann die Software, wenn sie nur ein Zwischenbild zu berechnen hat, den Bildpunkt genau zwischen 10/10 und 20/30, also auf 15/20 setzen.

Eine professionelle Zeitlupen-Software wie Time-X zeigt also nicht, wie die Basis-Zeitlupe, ein Bild einfach länger, sondern errechnet auf Basis der Bildveränderungen wirklich komplett neue Videobilder.

**Hintergründe** zu Zeitlupen- und anderen Geschwindigkeits-Anpassungen

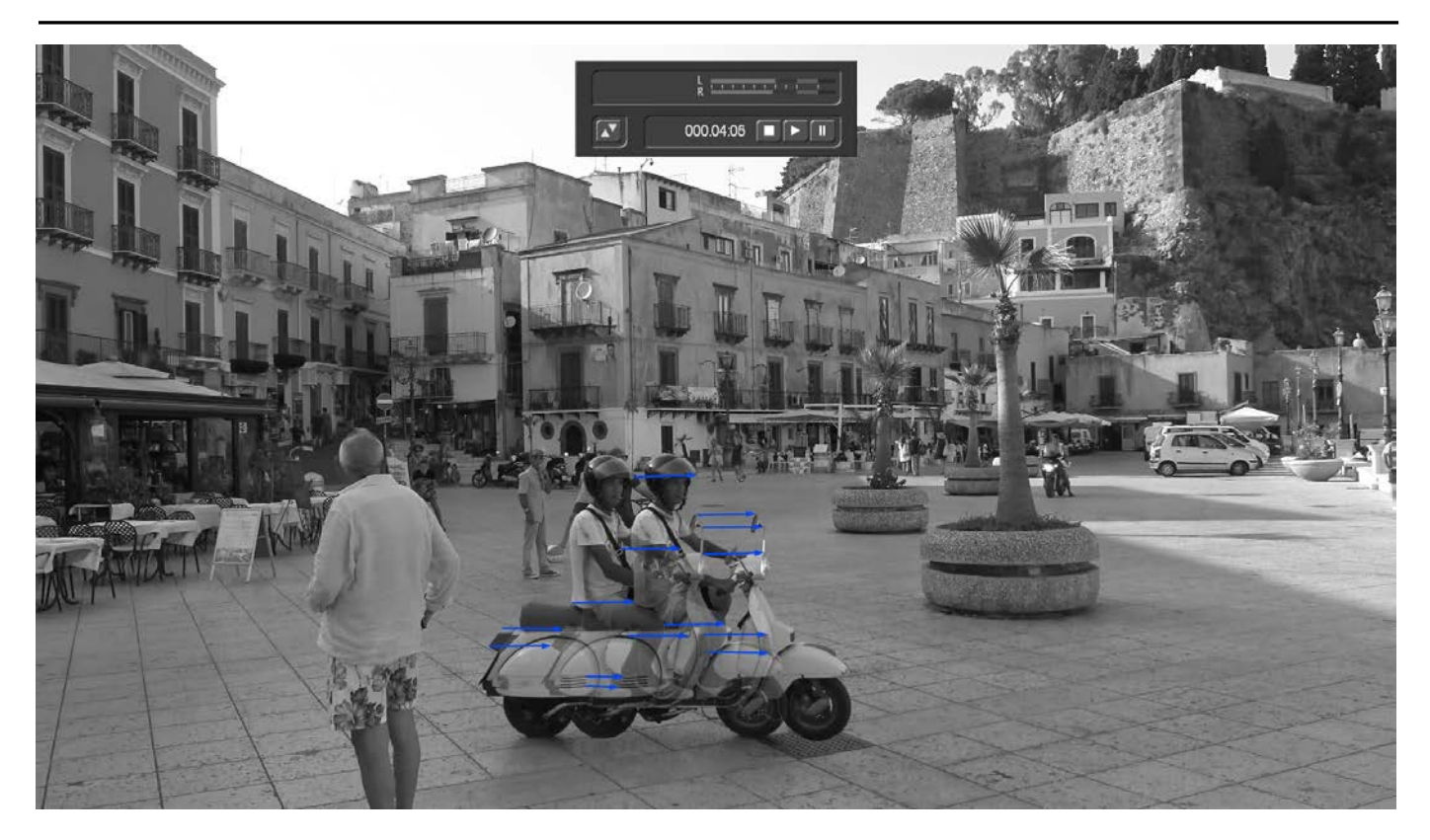

Für die Qualität des Ergebnisses ist es wichtig, dass die Software die verschiedenen Bild-Elemente erkennt und sauber trennt. Unser Beispiel mit dem Vespa-Fahrer beinhaltet da schon einige anspruchsvolle Herausforderungen.

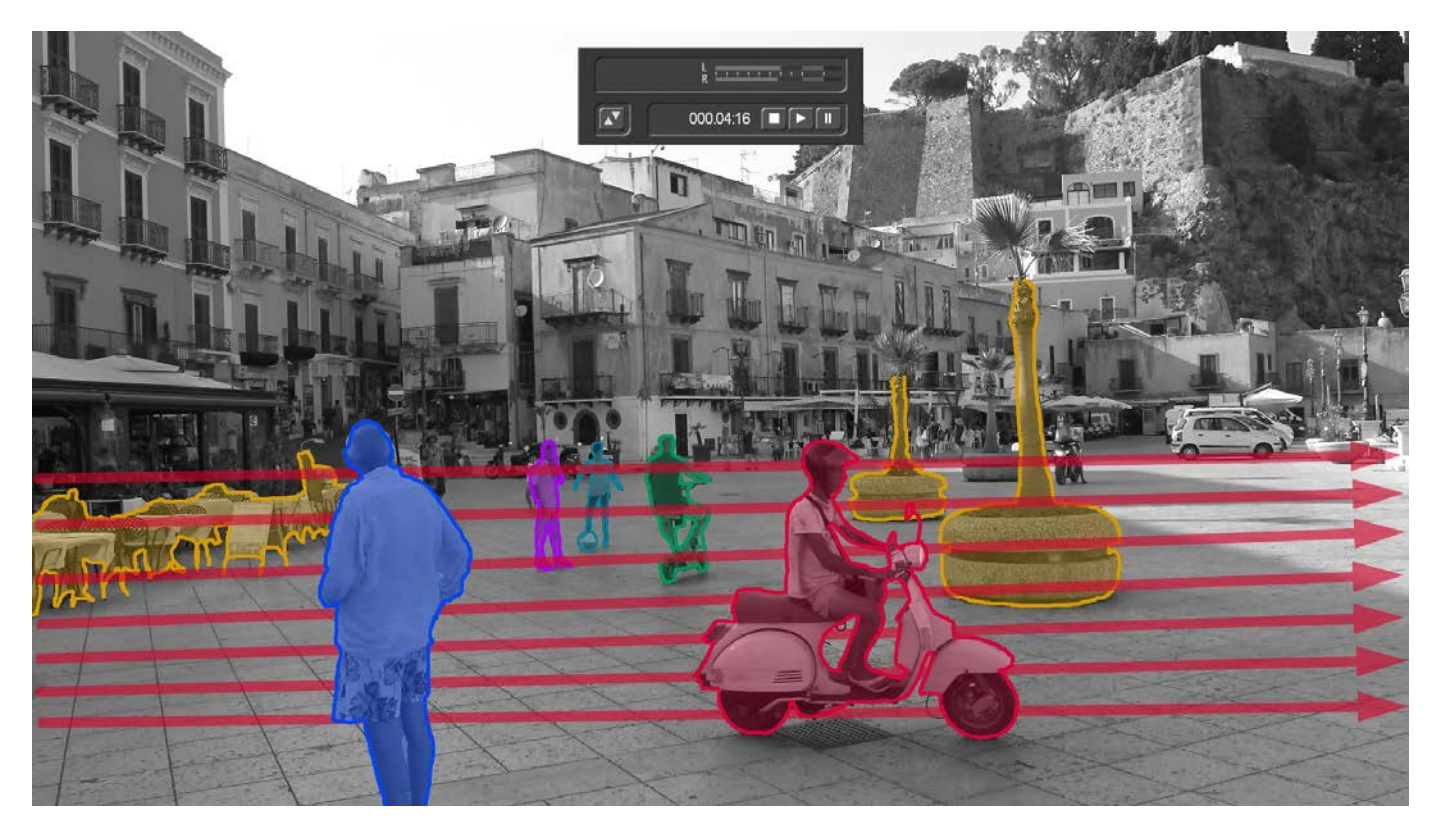

Wir haben, siehe Bild oben, verschiedene Bildebenen, die die Software zunächst unterscheiden muss. Unser hier rot eingefärbter Vespa-Fahrer passiert nicht nur Hintergrund-Elemente (orange) wie die Tische und Stühle auf der linken Bildseite und die Palmen auf der rechten Seite, sondern er fährt gleichzeitig hinter einem Vordergrund-Element (dem blauen Mann) entlang.

Und er passiert weitere, sehr unterschiedliche Hintergrund-Elemente: Einen relativ still stehenden Mann (lila), einen ballspielenden Jungen (türkis) und einen Mann auf einem Elektro-Roller (grün), der aus den Bild-Vordergrund in Richtung Bild-Hintergrund fährt.

Alle diese bewegten und unbewegten Bild-Elemente muss die Software finden, in ihrer Bewegung analysieren und dabei möglichst gut gegeneinander abgrenzen, damit im End-Resultat trotz erheblicher Geschwindigkeits-Reduktion alle klar zu erkennen sind.

Bei diesen Anforderungen wird deutlich, dass eine Software wie Time-X auch auf leistungsfähigen Rechnern je nach Einstellung (mehr dazu unten) einige Zeit brauchen kann, um überhaupt ein Resultat zustande zu bringen.

Bei einem SD-Video (720 x 576 Pixel) mit 25 Bildern pro Sekunde sind es 414.720 Pixel pro Bild, also 10.368.000 Pixel pro Sekunde, die verfolgt und analysiert werden müssen.

Bei einem HD-Video (1.920 x 1.080 Pixel) mit 25 Bildern pro Sekunde sind es 2.073.600 Pixel pro Bild, also 51.840.000 Pixel pro Sekunde.

Bei einem 4k-Video (3.840 x 2.160 Pixel) mit 25 Bildern pro Sekunde sind es 8.294.400 Pixel pro Bild, also 207.360.000 (in Worten **zweihundertsieben Millionen**) Bildpunkte pro Sekunde, die das Programm durcharbeiten muss.

Wenn man dann noch bedenkt, dass aus Qualitätsgründen nicht nur der oben angesprochene "Hinweg-Vektor" berechnet wird, sondern der optische Fluss jedes Bildpunktes auch noch einmal, sozusagen als "Rückweg", vom zweiten auf das erste Bild errechnet wird, um dann aus den Werten beider Vektoren zusammen den neuen Bildpunkt entstehen zu lassen .... sind längere Rechenzeiten nicht verwunderlich.

Dieser kurze Exkurs in die Theorie macht gleichzeitig deutlich, dass es durchaus Videoszenen geben kann, die einfach schlecht für Zeitlupen geeignet sind.

- 1) Szenen, in denen die bewegten Elemente und der Hintergrund sich von der Farbe, der Helligkeit und dem Kontrast her kaum unterscheiden, werden immer Schwierigkeiten machen. Die weisse Eule vor einer Schnee-Landschaft bei nebeligem Himmel wird sich einfach nicht sauber genug abheben, um klar und scharf gezeichnet zu werden.
- 2) Elemente, die sich extrem schnell bewegen und deshalb nur für wenige Bilder einer Szene auf dem Video zu sehen sind, reichen für den "Bau" von ansehnlichen Zwischenbildern oft einfach nicht aus. Beispiel hier: Im Macro-Bereich gefilmte Insekten machen gerne solche Schwierigkeiten oder verursachen plötzlich extrem bewegte Hintergründe, die doch eigentlich still stehen sollten.
- 3) Wenn die Kamera beim Filmen aus der Hand kräftig wackelt, hat es Time-X auch extrem schwer, die einzelnen Elemente sauber auseinander zu halten, weil sich mit jedem Bild praktisch der komplette Hintergrund verändert.
- 4) Elemente oder "Hauptpersonen", die einfach kurz einmal das Bild verlassen, verursachen zumindest beim Verlassen und beim Wieder-Eintritt auf der Bühne - teilweise unschöne Verzerrungen und Verformungen ihrer Umgebung, weil das Zeitlupen-Programm sich in solchen Fällen etwas zwischen .. ist vorhanden" und .. ist nicht existent" ausdenken muss.

Diese Beispiele mögen als Trost bei unbefriedigenden Ergebnissen oder als Anhalt dafür dienen, wie man filmen sollte, wenn man absehen kann, dass man Zeitlupen produzieren möchte.

Zumeist aber werden Sie mit Time-X wunderschöne Zeitlupen erhalten. Je nach Auflösung und Länge der Szenen zwar mit "ordentlichen" Rechenzeiten .... aber tollen Resultaten.

Was Sie wie einstellen können und sollten, sehen wir jetzt.

# <span id="page-7-0"></span>**4 Das Programm**

Wir erreichen Time-X über die Abteilung "Spezial" im "Bearbeiten"-Menü. Die aktuell in der Ablage angewählte Szene ist diejenige, die mit Time-X bearbeitet wird.

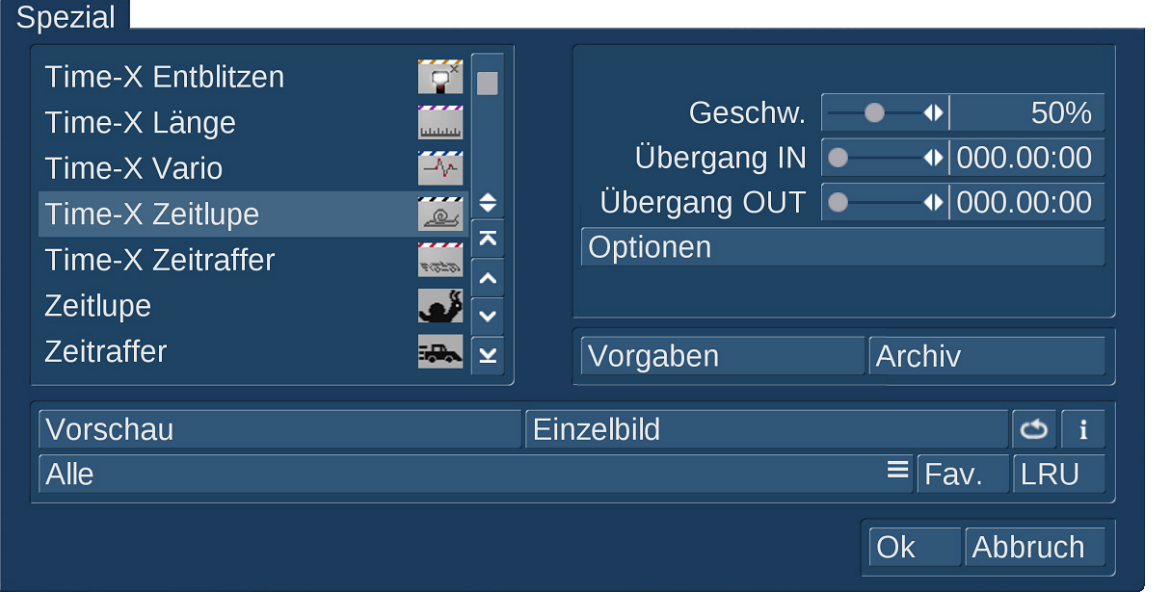

Bevor wir uns den fünf einzelnen Time-X-Operatoren widmen, sollten wir zunächst in die "Optionen" schauen, die für alle Time-X-Abteilungen gleich sind.

# <span id="page-7-1"></span>**4.1 Die Optionen**

Nach Anwahl des "Optionen" Schalters öffnen sich die Time-X-Optionen.

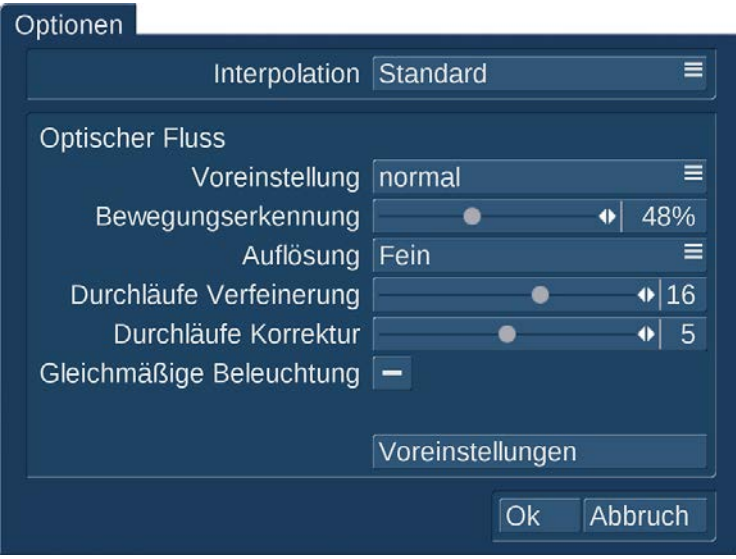

# <span id="page-7-2"></span>**4.1.1 Interpolation**

Zunächst einmal kann und sollte man den internen Algorithmus wählen, mit dem aus zwei Bildern und dem berechneten Optical Flow ein neues Bild interpoliert wird.

Es stehen "Standard" und "Dynamisch" zur Auswahl.

"Standard" wird in den meisten Fällen schon sehr gute Ergebnisse liefern und ist auf alle Fälle schneller in der Berechnung als "Dynamisch".

Dynamisch ist insgesamt etwas genauer und auf jeden Fall besser, wenn die Szene Elemente hat, die kleiner oder größer werden bzw. wenn die Kamera zoomt oder sich vor oder zurück bewegt.

Für eine bessere Behandlung des Randbereichs ist ebenfalls oft die Einstellung "Dynamisch" besser.

Es hängt also, wir hatten es oben angesprochen, ganz erheblich vom Szenenmaterial ab, wie das Ergebnis bei "Standard" und "Dynamisch" ausfällt bzw. ob es sich lohnt, Rechenzeit in "Dynamisch" zu "investieren", wenn das Ergebnis keine großen Unterschiede zeigt.

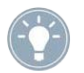

Generell gilt bei Time-X: Bevor Sie minutenlange Szenen stundenlang berechnen, testen Sie einmal kurz mit einer Szene von einigen Sekunden.

### <span id="page-8-0"></span>**4.1.2 Optischer Fluss**

Hier kann bei **"Voreinstellung"** zwischen "einfach (schneller)", "normal", "intensiv (langsamer)" und "Benutzer" gewählt werden.

Damit lässt sich bestimmen, wie der interne optische Fluss berechnet wird (Anzahl der internen Rechendurchläufe, etc.). Hier unten die Werte, die bei den einzelnen Voreinstellungen gesetzt sind.

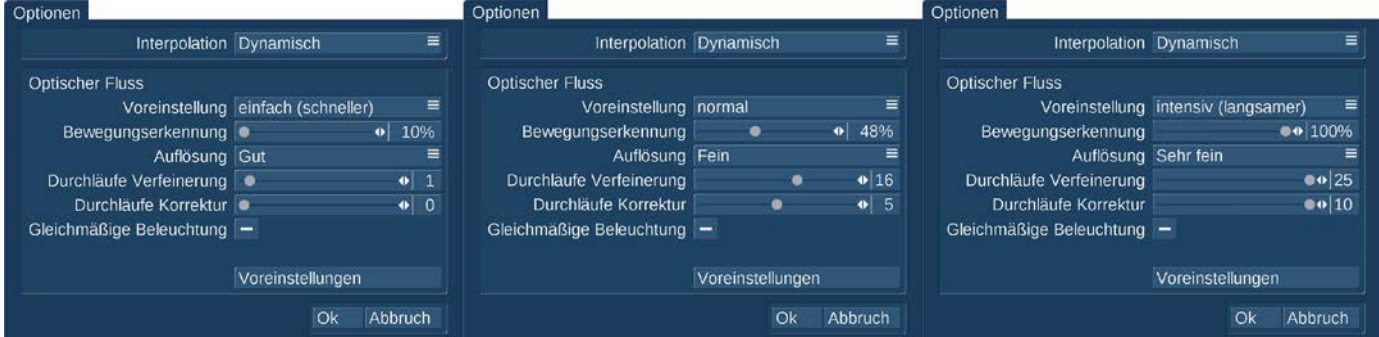

Oftmals wird man schon mit "normal" ein passendes Ergebnis erhalten. Auch hier hängt das Ergebnis stark vom Szenenmaterial ab.

Die einzelnen Punkte bei Optischer Fluss:

#### **"Bewegungserkennung" (Regelbereich von 10 bis 100 %)**

Definiert den Bereich, in welchem Bewegungsänderungen von Bildpunkten verfolgt werden. Je höher, desto besser kann die Verfolgung von schnellen Bewegungen gelingen. Dieser Regler hat erheblichen Einfluss auf die Berechnungszeiten.

#### **"Auflösung" (Gut, Fein, Sehr fein)**

Je feiner, desto detaillierter wird die Bewegung von Bildpunkten berechnet. Dieser Regler hat einen relativ kleinen Einfluss auf die Berechnungszeiten.

#### **"Durchläufe Verfeinerung" und "Durchläufe Korrektur" (Regelbereich 0 - 25 bzw. 0 - 10)**

Je mehr Durchläufe bei Verfeinerung und Korrektur, desto mehr interne Rechenvorgänge werden durchlaufen, um den optischen Fluss zu verfeinern und zu korrigieren.

Das kann zu verbesserten Ergebnissen führen, hängt aber wiederum sehr stark vom Ausgangsmaterial ab. Im Extremfall können sich sehr hohe Einstellungen auch negativ auswirken – das sollte man an kurzen Szenen ausprobieren.

Beide Regler haben einen relativ geringen Einfluss auf die Berechnungszeiten.

## **"Gleichmäßige Beleuchtung" (An oder AUS)**

Die "Gleichmäßige Beleuchtung" kann man aktivieren, wenn man sehr gleichmäßig ausgeleuchtetes Material hat, also keine großen Unterschiede in der Helligkeit des Materials bestehen. Dann kann die gesetzte "Gleichmäßige Beleuchtung" zu besseren Ergebnissen führen. Auch hier hängt die Auswirkung stark vom Material ab.

#### **Benutzer-Einstellungen bzw. "Voreinstellungen" laden und speichern**

Verändert man auch nur einen Wert bei den Voreinstellungen "einfach", "normal" oder "intensiv", so springt die Voreinstellung auf "Benutzer".

Eine solche veränderte Einstellung bzw. seine ganz eigene Time-X-Einstellung kann unter "Voreinstellung" mit "Sichern" abgespeichert werden.

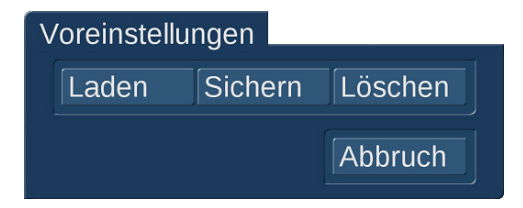

Mit Voreinstellungen "Laden" kann man diese gespeicherte eigene Einstellung wieder einladen. Diese wird dann immer in die Voreinstellung "Benutzer" geladen und steht auch damit auch nach langer Zeit wieder zur Verfügung, wenn man sich mit den früher getroffenen Einstellungen noch einmal an alte Materialien machen möchte.

Sollte man sich nach längerer Arbeit mit Time-X diverse Voreinstellungen gespeichert haben und diese nicht mehr benötigen, kann man sich von den gespeicherten Einstellungen mit "Löschen" auch endgültig verabschieden.

# <span id="page-10-0"></span>**5 Die Operatoren**

Time-X unterteilt sich in die fünf Operatoren "Time-X Entblitzen", "Time-X Länge", "Time-X Vario", "Time-X Zeitlupe" und "Time-X Zeitraffer", die sich alle mit der Beeinflussung der Eigenschaften und Laufzeiten von bewegten Bildern beschäftigen, jeweils aber spezielle Aspekte behandeln.

## <span id="page-10-1"></span>**5.1 Time-X Entblitzen**

Der Operator "Time-X Entblitzen" sucht und entfernt Blitze, die in der Regel von Foto-Kameras verursacht werden. Eine Längenänderung der Szene erfolgt nicht, da entfernte Bilder durch berechnete Zwischenbilder ersetzt werden.

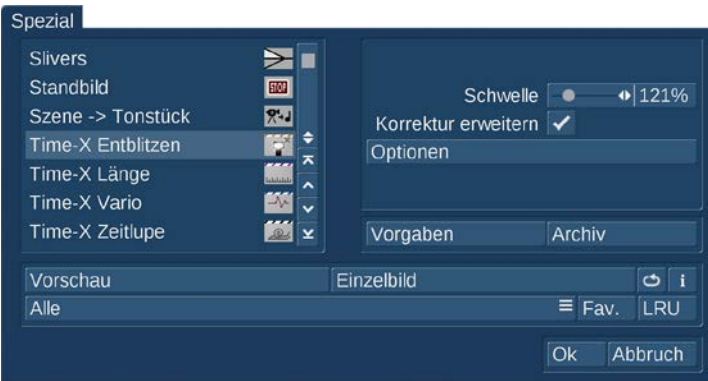

In einem ersten Schritt werden kurze Helligkeitsspitzen gesucht. Es werden dabei nur solche Blitze berücksichtigt, die die eingestellte Helligkeits-Schwelle (Regelbereich von 101 bis 200 %) überschreiten. Je nach Bildinhalt, Umgebungshelligkeit und Stärke der Blitze ist bei "Schwelle" also ein passender Wert zu wählen.

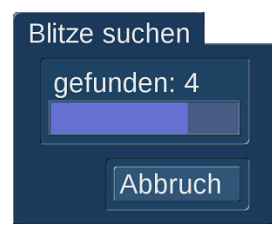

Bei aktiviertem "Korrektur erweitern" wird neben dem Blitz noch jeweils ein Bild davor und danach ersetzt um auch eine ggf. vorhandene Restaufhellung zu entfernen.

Während der Suche wird die Anzahl der gefundenen Blitze zur Kontrolle kurz angezeigt.

Hier kann auch kurzfristig ein Abbruch erfolgen.

Wenn die Berechnung erst einmal läuft, ist die Reaktionszeit auf den "Abbruch"- Schalter etwas länger. Bitte haben Sie ggfs. ein wenig Geduld.

Da die Zeitlupen- oder Zeitraffer-Berechnungen wegen der Bild-Analyse über die Helligkeits-Werte mit einiger Wahrscheinlichkeit durch Blitze gestört werden, empfiehlt es sich auf alle Fälle, diese zuvor über den Effekt "Entblitzen" zu entfernen.

# <span id="page-10-2"></span>**5.2 Time-X Länge**

Der Operator "Time-X Länge" lässt, ohne mit Beschleunigungs- oder Verzögerungs-Faktoren zu rechnen, die direkte Eingabe der gewünschten neuen Szenen-Länge zu.

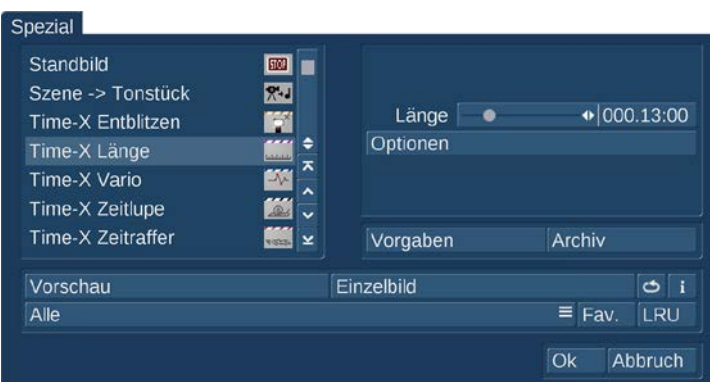

Wir können, unabhängig von der Länge der Ursprungs-Szene, eine neue, gewünschte Länge von einer Sekunde bis zu einer Minute einstellen. Zwei-Minuten-Szenen verlängern zu wollen, macht mit "Time-X Länge" also keinen Sinn.

Je nach eingestellter Wunsch-Länge berechnet Time-X die Szene mit den entsprechenden Zeitlupenoder Zeitraffer-Faktoren neu.

Der Anwendungsbereich dürfte in erster Linie Szenen betreffen, die "einen Tick" zu kurz oder zu lang sind, um im Film verwendet zu werden. Bei Abweichungen von weniger als 10 % der Szenenlänge wird ein Zuschauer, der nicht unbedingt darauf achtet, meistens gar nicht bemerken, dass da an der Länge gedreht wurde, um beispielsweise einen nötigen, aber etwas längeren Kommentar doch noch unterzubringen.

## <span id="page-11-0"></span>**5.3 Time-X Vario**

Der Operator "Time-X Vario" ist für spezielle Zeit-Operationen nützlich, die nicht nur in eine Richtung gehen.

Der Operator (Bild unten) ermöglicht es, im Laufe einer Szene einzelne Referenz-Punkte zu setzen (mit "Einfügen" oder per direktem Klick mit der Maus) und diese Punkte bei Bedarf über "entfernen" auch wieder aus der Kurve zu entfernen.

Mit den Pfeilen rechts unter der Kurve oder dem Schieberegler daneben "springen" wir von Punkt zu Punkt durch unsere Kurve.

Der jeweils aktive (grüne) Punkt kann mit den Reglern "Geschwindigkeit" (1 bis 1.000 %) und "Position" (angezeigt wird die aktuelle Position in der Szene) exakt geregelt werden.

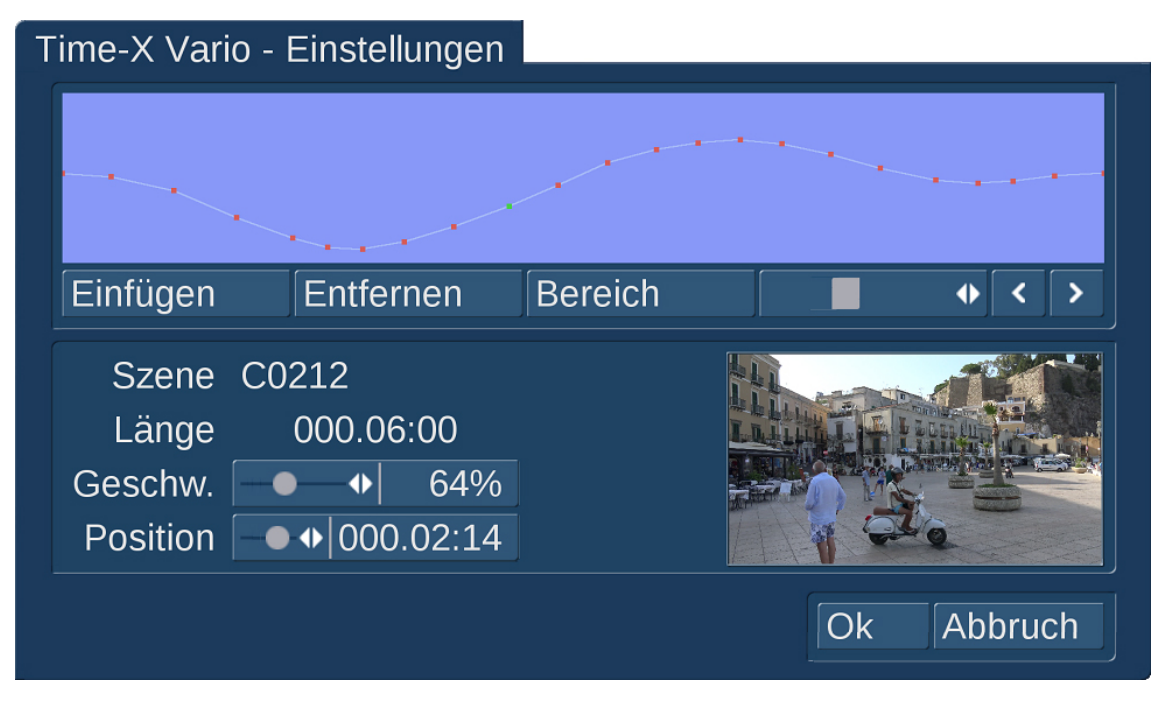

Auf diese Weise kann man, wie hier oben zu sehen, eine Szene zunächst auf ca. 15% abbremsen, dann auf gut 260% beschleunigen und in Normalgeschwindigkeit enden lassen.

Das Vorschau-Bild unten rechts in den "Time-X Vario"-Einstellungen zeigt das Bild am angewählten Referenz-Punkt.

Solche aus effektvollen Filmen und Reportagen bekannten Zeit-Manipulationen sind mit "Time-X Vario" sehr einfach erstellt und erzeugen, maßvoll eingesetzt, bei den Zuschauern sicherlich die eine oder andere erstaunte bis erfreute Reaktion.

Die Punkte in "Time-X Vario" beschreiben generell eine exakte Position und eine exakte Geschwindigkeit, sind also keine "Splines", die eine "weiche" Kurve erzeugen. Wenn Sie (wie im Bild zu sehen) weiche und sanfte Kurvenverläufe produzieren wollen, sollten Sie viele Punkte setzen.

## <span id="page-12-0"></span>**5.4 Time-X Zeitlupe**

Der Operator "Time-X Zeitlupe" dürfte sicherlich der meist-genutzte Effekt des ganzen Paketes sein.

Hier lässt sich für die gewählte Szene die Geschwindigkeit von 1 bis 99% einstellen. Außerdem kann eine Übergangs-Zeit "Übergang IN" festgelegt werden, in der die Szene aus der Normalgeschwindigkeit in die Zeitlupen-Geschwindigkeit wechselt. Bei Bedarf kommen wir mit "Übergang OUT" auch wieder aus der Zeitlupe auf die normale Szenen-Geschwindigkeit. Die Übergänge werden natürlich sanft eingeleitet und abgeschlossen.

Der Regelbereich für die Übergänge beträgt, bildgenau einstellbar, minimal 0 und maximal 10 Sekunden.

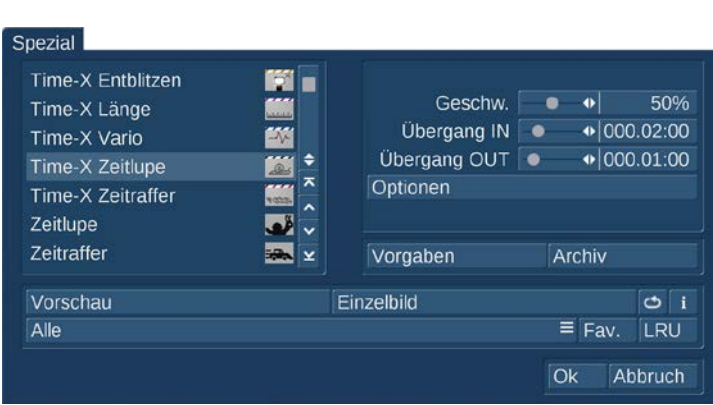

## <span id="page-12-1"></span>**5.5 Time-X Zeitraffer**

Letzter der fünf Operatoren ist "Time-X Zeitraffer".

Auch hier lässt sich für die gewählte Szene die neue Wunsch-Geschwindigkeit einstellen. Der Regel-Bereich für die Geschwindigkeit ist hier 101 bis 500%.

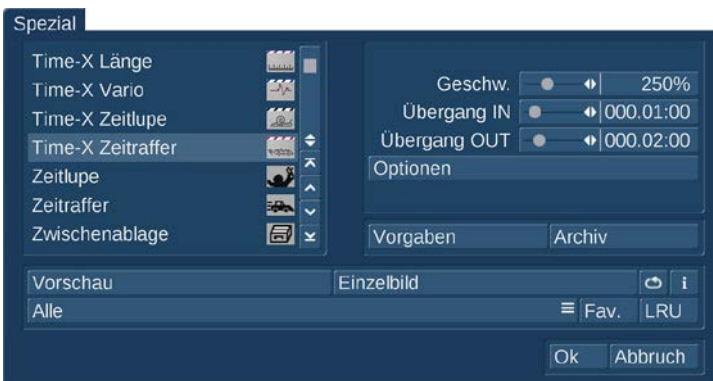

Außerdem kann auch beim Zeitraffer eine Übergangs-Zeit "Übergang IN" festgelegt werden, in der die Szene aus der Normalgeschwindigkeit in die Zeitraffer-Geschwindigkeit wechselt. Bei Bedarf kommen wir mit "Übergang OUT" auch wieder aus dem Zeitraffer auf die normale Szenen-Geschwindigkeit. Die Übergänge werden sanft eingeleitet und abgeschlossen.

Der Regelbereich für die Übergänge beträgt auch hier, bildgenau einstellbar, minimal 0 und maximal 10 Sekunden.

# <span id="page-13-0"></span>**6 Vorgaben und Archiv**

Generell können wir jeden Operator für den Fall, dass wir uns "verspielt" haben, mit einem Klick auf den "Vorgaben"-Schalter auf die vom System vorgesehenen Werte zurücksetzen.

Wenn man Einstellungen gefunden und getroffen hat, die erhaltenswert sind und später noch einmal angewendet werden sollen, lassen sich diese Einstellungen mit dem Schalter "Archiv" speichern und dort bei Bedarf auch wieder laden.

# <span id="page-13-1"></span>**7 Schlusswort**

Wir wünschen Ihnen, wie schon zu Beginn geschrieben, viel Spaß und Erfolg beim Einsatz von Time-X. Experimentieren Sie zunächst ein wenig und bringen bei der Berechnung etwas Geduld mit, Ihre mit Time-X erzeugten Zeitlupen, Zeitraffer und Spezial-Effekte werden Ihnen und Ihren Zuschauern dank der professionellen Qualität eindrucksvoll Freude bereiten !!

**MacroMotion GmbH** [www.macrosystem.de](http://www.macrosystem.de/)

Time-X -01/2018